## **Fler HP-resurser**

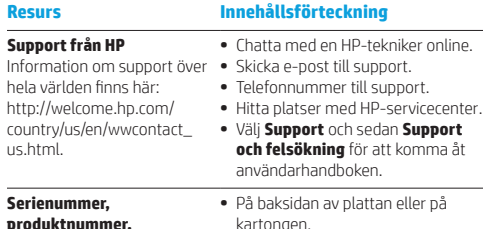

### **Specifikation**

**modellnummer och IMEI-nummer** 

Surfplattan drivs med likström som kan tillföras av en växelströms- eller likströmskälla. Växelströmskällan måste ha märkvärdena 100–240 V, 50/60 Hz, 0,3-1,0 A.

**Obs!** Surfplattan kan drivas med likström med hjälp av en micro-B-USB-kabel av industristandard. Vi rekommenderar att du använder den medföljande HP-adaptern för att ladda surfplattan.

#### **Temperatur**

Vid drift: Metriskt: 0 °C till 40 °C; USA: 32 °F till 104 °F

#### **Relativ luftfuktighet (icke-kondenserande)** Vid drift: 10 till 90 %

### **Produktbeskrivning**

Denna produkt är en lättviktsplatta med en tunn bildskärmspanel, en processor, RAM, integrerat batteripaket och en extern nätadapter. Den tryckta handboken *Snabbstart* beskriver plattans maskinvarukomponenter. Nätadaptern har en klassificering på 100–240 V AC, 50/60 Hz, 0,3 A–1,0 A. Du kan hämta den senaste användarhandboken genom att gå till http://www.hp.com/support, och välja ditt land. Välj **Drivrutiner och hämtade filer** och följ sedan anvisningarna på skärmen.

### **Föreskrifter**

I dokumentet *Föreskrifter för produkten* hittar du lands- och regionsspecifika bestämmelser för trådlösa och kabeldragna nätverk samt efterlevnadsinformation rörande produkten. Vissa föreskrifter gäller eventuellt inte för din produkt.

En eller flera inbyggda trådlösa enheter kan finnas installerade. Det kan vara förbjudet att använda trådlösa enheter på vissa platser. Sådana restriktioner kan förekomma ombord på flygplan, på sjukhus, i närheten av explosiva ämnen, på riskfyllda platser och så vidare. Om du är osäker på vilken policy som gäller för användning av denna produkt bör du be om tillstånd att använda den innan du startar den.

Märkningar som motsvarar föreskrifter i ditt land eller din region kan finnas på baksidan av plattan eller i dokumentet *Föreskrifter för produkten*.

### **Regulatoriskt modellnummer**

Det regulatoriska modellnumret (RMN) är HSTNH-H410C. Du hittar RMN på plattans baksida.

**VARNING:** För att minska risken för elektriska stötar och skador på utrustningen ska du ansluta nätadaptern till ett lättåtkomligt växelströmsuttag.

**VARNING:** Minska risken för säkerhetsproblem genom att bara använda produktens medföljande nätadapter, en ersättningsnätadapter från HP eller en nätadapter som passar och har köpts som tillbehör från HP.

**VARNING:** Minska risken för värmerelaterade skador eller överhettning genom att inte ha plattan direkt i knäet. Se till att inte mjuka ytor som kuddar, mattor eller klädesplagg blockerar luftflödet. Låt inte heller nätadaptern komma i kontakt med huden eller någon mjuk yta, t.ex. en kudde, en matta eller ett klädesplagg, under drift. Yttemperaturen på de delar av surfplattan och nätadaptern som är åtkomliga för användaren följer de temperaturgränser som har definierats av International Standard for Safety of Information Technology Equipment (IEC 60950).

**VARNING:** Batteriet(-erna) i den här produkten kan inte bytas av användarna själva på ett enkelt sätt. Om du tar bort eller byter ut batteriet kan garantins giltighet påverkas. Om batteriet inte längre behåller laddningen ska du kontakta support. När batteriet har tjänat ut får det inte kasseras som hushållsavfall.

Kassera batteriet i enlighet med lokala lagar och bestämmelser.

**VARNING:** Att lyssna på musik på hög volym under en längre tid kan leda till hörselskador. Minska risken för hörselskador genom att sänka volymen till en säker och behaglig nivå, och lyssna inte på hög volym under längre tid.

Kom ihåg att återställa volymen innan du använder headset eller hörlurar, för din egen skull. Vissa hörlurar återger ljudet högre än andra, även om volymkontrollen står i samma läge.

Om du ändrar grundinställningarna för ljud och equalizer kan detta leda till höjd volym, och det bör därmed endast göras med försiktighet.

För säkerhets skull ska de headset och hörlurar som används med denna produkt överensstämma med de gränsvärden för hörlurar som finns i EN 50332-2.

Om ett headset eller hörlurar medföljde produkten överensstämmer denna kombination med EN 50332-1.

© Copyright 2014 Hewlett-Packard Development Company, L.P. Google är ett varumärke som tillhör Google Inc. Informationen i detta dokument kan komma att bli inaktuell utan föregående meddelande. De enda garantier som gäller för HP:s produkter och tjänster är de som anges i de uttryckliga garantivillkor som medföljer dessa produkter och tjänster. Ingenting i denna text ska uppfattas som någon ytterligare form av garanti. HP ansvarar inte för tekniska eller redaktionella fel i detta dokument.

Andra utgåvan: april 2014 Första utgåvan: april 2014

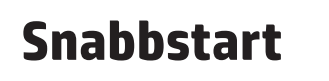

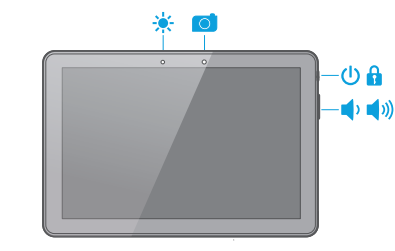

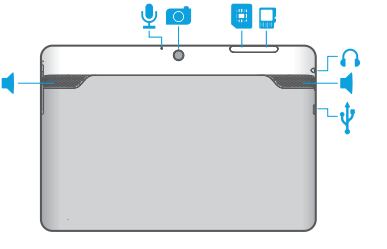

**Obs!** Funktionerna kan variera mellan olika modeller och länder.

## **Installera surfplattan**

**2** 

**3** Efter att ha laddat batteriet trycker du in strömknappen i cirka två sekunder tills HP-logotypen visas.

> ett språk och ett trådlöst nätverk.

**Stänga av surfplattan** Håll ned strömknappen och tryck på **Stäng av** och sedan på **OK**. Om surfplattan inte svarar håller du ned strömknappen i flera sekunder så att plattan stängs av.

## **1** Om ett SIM-kort<br>
inte är förinstallerat i surfplattan sätter du i SIM-kortet (köps separat) på SIM-kortplatsen.

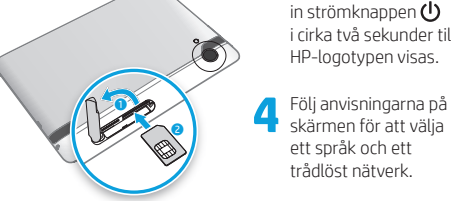

### **Låsa och låsa upp**

**Lås** – Tryck på strömknappen. **Lås upp** – Tryck på skärmen och dra fingret i valfri riktning så att startsidan visas.

# **Använda surfplattan**

### **Ikoner på startsidan**

- **Telefon** Används när du vill ringa ett telefonsamtal.
- **Kontakter** Används för att lagra telefonnummer som du ringer till ofta.
- **Sök** Låter dig skriva ett eller flera nyckelord som du Google kan söka efter med den installerade sökappen.
- **Senaste apparna** Öppnar en lista över appar som ó nyligen har använts.
- $\cap$ **Startsida** – Öppnar eller återgår till startsidan.
- $\longleftarrow$ **Tillbaka** – Öppnar föregående skärm.

**Röstsökning** – Låter dig trycka på  $\oint$  och sedan uttala ett eller flera nyckelord som du kan söka efter med den installerade sökappen.

**OBS!** Ikonerna på startsidan och startsidans utseende kan variera.

## **Ringa ett samtal**

Tryck på <br />
på startsidan, ange telefonnumret genom att trycka på tangenterna och tryck sedan på  $\mathbf{\mathsf{C}}$ .

*– eller –* Tryck på , tryck på namnet på en kontakt och tryck sedan på  $\mathbf{\mathcal{L}}$ .

**Besvara ett samtal**  $\mathbf{a} \rightarrow \mathbf{C}$ Dra  $\bigcap$  mot  $\bigcup$ .

**Avvisa ett samtal**  Dra  $\bigcap$  mot  $\bigcap$ .

**Avvisa ett samtal med ett meddelande**  Dra  $\bigcap$  mot  $\bigcirc$ .

### **Avsluta ett samtal** Tryck på  $\blacksquare$

### **Ring tillbaka till någon som nyligen sökt dig**

**Använda gester**

på surfplattan:

Tryck på  $\mathbf t$  och sedan på ett nyligen inkommet samtal. **Appar** – Alla appar visas på startsidan.

Följande gester kan användas **Widgetar** – Tryck länge på startsidan så att menyn **Ställ in startsidan** visas och välj sedan **Widgetar**.

#### **Säkerhetskopiera dina data**

**Meddelanden** – Svep nedåt från skärmens överkant så visas dina meddelanden.

**Visa appar, widgetar och meddelanden**

HP rekommenderar att du regelbundet säkerhetskopierar dina personliga data från surfplattan till en annan dator, en särskild lagringsenhet eller till molnet med någon av de lösningar som finns på marknaden. Mer information finns i *användarhandboken* på HP:s webbplats.

# **Ändra vyn på surfplattan**

Med funktionen för automatisk rotering kan du ändra vyn på surfplattan. För liggande vy håller du surfplattan vågrätt. Om du vill ha en stående vy håller du surfplattan lodrätt.

**OBS!** Vissa appar roteras inte automatiskt. Om du vill ändra inställningen

för automatisk rotation sveper du nedåt från överkanten och trycker sedan på **Rotera**  automatiskt  $\otimes$  för att låsa

eller låsa upp skärmrotationen.

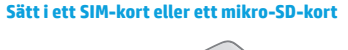

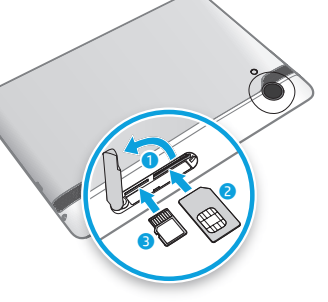

Printed in China Imprimé en Chine Stampato in Cina Impreso en China Impresso na China 中国印刷 중국에서 인쇄

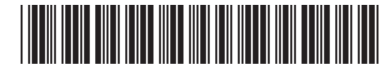

768338-102